## **Opening Blackboard Course**

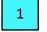

Select "Courses" on the Navigation Panel

2

3

Hover over the upper right corner of your course until you see "3 dots", click on "3 dots"

Select "Open Course"

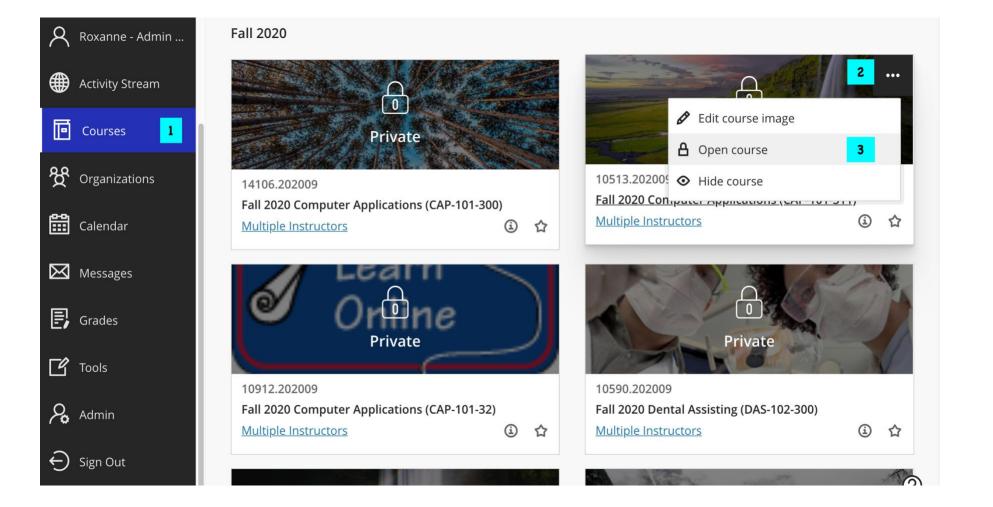